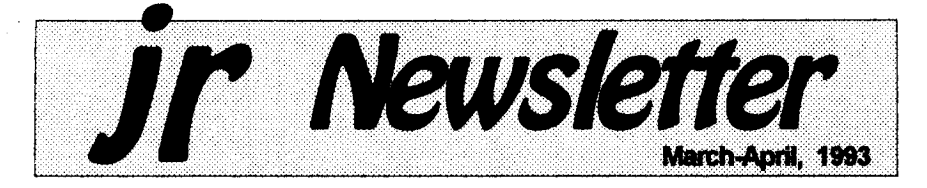

### **Learn to Program in DOS: Batch File Secrets**

The DOS batch file is an ASCII text file which contains a sequence of DOS commands. These com mands may include any of the DOS commands in your DOS manual, executable files, other batch files, and a group of special commands designed for batch files. All DOS batch files have the extension ".BAT" which tells DOS this is a batch file.

A very simple Batch file looks like this:

A:

DIR

DIR B:

In this simple batch file, the computer logs onto drive A: and takes a directory of Drive A:. Then it lists a directory for Drive B:. Novice DOS users do this, from the DOS

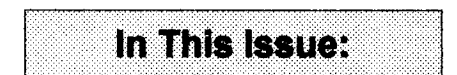

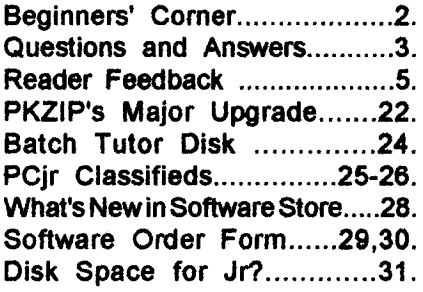

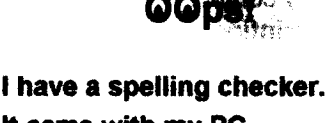

ft came with my PC. It plainly marks for my revue, Mistake I cannot see. I've run **thIs poem** threw it,

**I'm** sure **your** please two **no. It's letter-perfect, in ft's weigh, My checker tolled me sew.**

prompt, one line at a time. If you need to do a sequence of com mands often, why not put it into a batch file, issue one command in stead of three, and let the computer do the work for you?

In the above case, the file will

Continued on page 14 **Renew Your : Subscription :. At New Low Price!** .<br>...........

We are happy to announce a new low price of \$19 for a one year subscription to ir Newsletter. You can't go wrong at this price, so when you receive a copy of jr Newsletter with the familiar red stamp stating that your subscription is about to expire, act fast and renew right away before it's too late.

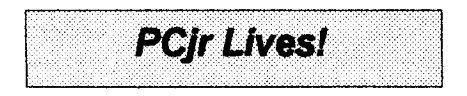

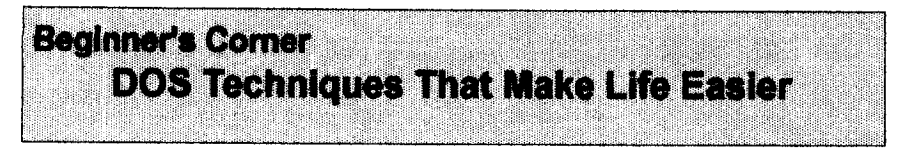

Here are a few tips on using good old DOS to help you handle everyday computer chores.

#### PrInfIñg Directories

The simplest way to make a copy of the directory on a disk is to type at the A> prompt: DIR >PRN (ENTER) This will give you a copy of the current directory without dis playing it on your screen. If you want to see the directory as it is being copied, first press the Fn and the E (echo) keys on your PCjr keyboard and then type at the A> prompt: DIR ENTER

#### Some Facts **About DISKCOPY**

The DOS command DISKCOPY is one way to copy the Information from one diskette to another, but keep these points in mind: It makes a "carbon copy" of the diskette you

jrNewsletter is published bimonthly by Crlder Associates, P.O. Box 163, Southbury, CT 06488. Tom Crider, Publisher; Dorothy A. DeBisschop, Editor. Subscriptions are \$19 per year. Although every attempt has been made to insure that statements contained in this publication are accurate, neither the publisher, editor, or writers assume any responsibility for their accuracy. PCjr is a trademark of the International Business Ma chine Corp., which has no connec tion with this publication.

are copying from. This means If you use a single sided diskette as your source, your copy will be formatted as a single sided disk, too. (So you won't be able to add files to it once the single side is full.) Also, unlike the COPY \*.\* command, if there are any bad sectors on your target dis kette, DISKCOPY WIH still tryto write to them and will give you a copy that may be imperfect. The preferred way to copy diskettes is to FORMAT first and then use the COPY \*\*\* command.

#### **When DISKCOPYIng** Keep RAM Free

The time it takes to copy diskettes, when using the DISKCOPY command will be reduced if you keep your RAM memory free. When you are DISKCOPYing, DOS trans fers data from your source diskette into memory before dumping it to your target diskette. So if your memory is occupied there wilt be less space for the transfer, and the copying process will require more steps.

#### Watch for File Fragmentation

The organization of files on a diskette that has been used for a long time with many deletions and additions can become very ineffi cient. This is caused by the storage of more recent files in the spaces left by previously deleted files. One

#### Continued on page 9

Mar/Apr. 1993 **Jr Newsletter** Page 2

## **Questions & Answers** *By Rene Waidron*

EDITOR'S NOTE: Jr Newsletter gets questions in the mall from PCjr owners every day. So many, in fact, that we apologize for not being able to answer them personally. This Questions and Answers column is our way of responding to the questions readers ask about their PCirs. We can't answer all ofthe questions we receive, but wetry to answer those that are either asked by several readers or those we feel wIll be of Interest to PCJr owners in general. If you have <sup>a</sup> question that you do not see answered here, or elsewhere in this newsletter, please feel free to write to us at ir Newsletter, Box 163, Southbury, CT 06488.

Q. <sup>I</sup> am getting frustrated after seeing the memory (RAM) required **for the newer software on the shelves. Can** <sup>I</sup> upgrade my jr to **handle these hogs?** MR. **Bangor, ME**

A. Yes, as a matter of fact, there are quite a few options for you.

If you are still running less than 512kthere are a number of ways to go. You can get a sidecar with anywhere from 128k to 512k already installed and this would get you from 256k up to 640k total. PC Enterprises has a spe cially designed sidecar which accepts up to 1,024k (a Megabyte) with the amount of memory you want installed either now or later. The software to access this expanded memory comes with the Megaboard, as it's called. Ajr Hotshot card which mounts in the 8088 socket under your disk drive but with a maximum of 512k installed is also a popular memory upgrade. It's avail able with options such as a batterypowered clock/calendar and/or <sup>a</sup> sec ond disk drive controller as well. A rather newer way is to use the internal 64k slot by plugging in a 192k card, again this is from PC Enterprises. This card will also work to get you up to 736k if you're already at 640k and need "just a little more" to handle the softwarewhich insIsts on a full 512k to 640k without the video RAM in terfering.

If you have the patience and can find any IBM, Tecmar, Racore, Quadram, Microsoft, or Legacy etc. sidecars at, say, a flea market, you can just stack them on the right side bus connector until you have what you need. Be SURE to add an auxiliary Power Adapter sidecar if you do this, unless the memory cars have their own power plug(s) and supplies. Remember, your ir probably should have the extra Power Adapter at <sup>a</sup> count of three addition ally installed cards. If you have a couple of 128k sldecars, most of our advertisers wilt take them in trade for credit towards a 512k sidecar or they will upgrade a sidecar to 512k if you don't want to make the at tempt yourself.

Perhaps as a last resort and limited to use with only certain soft ware, you mightwant to try MEMSIM on disk #65 from the Software Store, a shareware program which swaps memory back and forth to/from disk. As we recall, this is done much the way memory is swapped in and out of expanded or extended memory

Continues on page **4**

## **Questions & Answers**

Continued from page 3

using the LIM 3.0 Standard proto col. It does run slowly on any ma chine, not just PCJrs, but if you MUST have the extra memory, simulated in this case, it might just do the Job for you. By the way Microsoft Windows does swapping to disk to simulate RAM. This is called "virtual memory" and is done automatically, so you see this idea has merits. A hard disk is really recommended for any swapping activity, including this one. Check the Software Store for the program.

If you also want to upgrade fur ther than just memory, you could get a Mesa 286 board. This is a significant upgrade: CPU to an Intel 80288, aspeedierclock cycle, RAM cache, and it includes enough memory access for just about anything you will come across! Check with ouradvertisers about this baby.

Q. <sup>I</sup> want to learn more about how computers work. <sup>I</sup> mean what really goes on inside. Do <sup>I</sup> need to learn a programming lan guage to do this or what? Will my jr with <sup>a</sup> hard disk be good enough to learn on? B.L. Des Moines, IA

A. Yup, your ir is plenty of machine to learn on and yup, you should learn at least one programming lan guage. Right now, C would prob ably be the language of choice be cause you are forced into a basic understanding of Assembler and a touch of Machine language as well. Later you can move to C++ for an

understanding of Windows. Mi crosoft Quick C and Borland's Turbo C come to mind because they have nifty working "environments" (interactive Editors, we call them) which teach you the language very quickly. Some recommended books to start with are: Paul Somerson's Edited "DOS Power Tools" PC Magazine, Pub., Peter Norton's "Inside the IBM PC" Brady Books, Leo Scanlon's "Assembly Language Subroutines for MS-DOS Computers"TabBooks. Later, acquire almost any MS-DOS book by Charles Petzold but only for more advanced work.

Before you have a heart attack about learning a computer language you should know that there is no need to memorize and translate the entire language to keystrokes as you might for verbal languages such as French. Alt the programmers we know are continually in their refer ence books fordetails and are using their knowledge of HOW the lan guage works to do the program ming. How the language works is directly analogous to how the com puter works and this is the best way to communicate with the machine. Because the computer is an "IN - OUT" device, using one of its lan guages is also the easiest way to learn what's going on inside. Right away, using the language, you con trol what goes on!

One often overlooked part of all this in most of the literature we read is that the best programmers and trouble shooters do understand at least a smattering of AC and DC

Continued on page 10

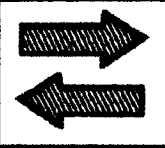

## **Reader Feedback**

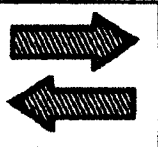

### **Picture This Publisher Moves.**

A few months ago <sup>I</sup> purchased Disk #141, Picture This. <sup>I</sup> have recently tried calling, then mailing a request to Picture This Software, Inc. for their complete version.

The telphone number (714) 521-2447 is not theirs for some time according to the person answering the number, and I just received back the order <sup>I</sup> mailed to their old address: 1953 N Decatur BIvd, Las Vegas NV 89108 as "No forwarding Address." Do you have a numberor address?

*Ernest* Borgeois, Sedona AZ

**Editor's Note: We have been un** able to find a more recent address forthe publishers of this disk. If any of our readers have another ad dress, please write and we'll pass the info along.

### **Reader has Problem with PC Paint Plus**

Have you any info on PC Paint Plus? (V2.0) Cannot get it to run. When first screen appears my PCE ir Bus mouse works left & right but not up & down. I have 640K. Tried fromdiskette &from my hard drive. Mouse "TEST" which came with mouse driver from PCE works fine. Tried many different configurations. System board has PCE "5" modifi cations.) Any hints would be appreciated.

Ron Davis, Baton Rouge, LA

**Editor's Note:** Any readerwhohas experience with PC Paint Plus and the PCE ir Bus mouse is asked to write to inNewsletter to let us know if they have overcome or avoided this problem. It would be helpful if you include the information from your CONFIG.SYS and AUTOEXEC. BAT files.

## Jr CONFIG Enables Jr to Run Operation Neptune.

I own three (3) PC irs: my original workhorse, an enhanced model expanded to 256K with IBM side car and further expanded to over 640K with a modified irHotshot board and V20 chip; my brother-in-law's former enhanced model which I've ex panded to 640K with a 512K jrHotshot board; and an enhanced **model** which lbought fora song. **My** Citizen MSP-10 9-pin dot-matrix printer has met my requirements well since 1984 and is hooked up to my #1 Junior via an IBM parallel sidecar. Getting replacement rib bons is a problem right now. A new Citizen GSX-240 24-pin dot-matrix printer is connected to my second Junior (used by my daughters), but

Continued on page 6

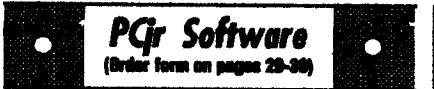

#### Educational

THE WORLD29. View the world on your computerl Locates cities and countries by name or latitude and longitude, shows the capitals of 150 nations, each state, and other cities of note. Allowsentryofadditional locations, storm-track ing and features an educational Name-That-City game. 512K required. Reviewed 1-2/93. Disk **#105.**

MICKEY MOUSE ALPHABET. Wait Disney characters with an alphabet theme. Alphabet includes Goofy riding In an Airplane to Mickey riding a (Z)ebra. We recommend Disk #145 (Viewimage) for viewing the pictures. If you have upgraded PCir to VGA, then use the CSHOW program provided. RevIewed 10/92. (Disk #146).

CAPSWORLD Geography Trivia game on capitals of the world, populations, areas, cities, languages and currency. 128K OK. Reviewed 3/92. Disk #138

FIRST AID TUTORIAL Learn or review your First Aid Lessons with this tutorial prepared by a Certified First Aid Instructor. The time to learn first aid is BEFORE you need it! Reviewed 3/92 Disk #137

ARE YOU READY FOR CALCULUS? Excellent review of Algebra and Trigonometry skills you'll need before taking Calculus. Provides help in needed areas. Designed by professor in Unlversityof Arizona's Math Department. 128K ok DIsk#117

BIBLE QUIZ. Excellent quiz game tests knowl edge of both the Old and New Testaments. Provides answers and biblical references for each question. For one to three players. 128K OK. (Disk #85)

BRAIN BOOSTER. Includes IQ Builder, a program that both teaches and tests your ability to solve number, analogy, synonym and antonym problems like those on 10 and SAT tests. Also IncludesAlgebra and Chemistry programs. For high school and up. 128K (Disk #43)

COMPUTER TEACHER. Forthose who want to learn how to use DOS commands and to understand basic computer hardware terms, this interactive software will help you become

### **Reader Feedback**

Continued from page 5

we have not mastered its operation yet. Juniors #1 and #2 both have 3.5" external drives, also. A refur bished IBM VGA monitor remains stored in its carton until I am confident to upgrade one of my juniors to VGA mode using PC Enterprises Display Master.

Ofcourse, lwould not even know about that modification without sub scribing to ir Newsletter. I have swamped myself on both commer cial and shareware software. Most work, but many do not (and I don't have time to run any as much as I'd like to do). Recently, I managed to get Operation Neptune to run (purchased it over a year ago!) by using JRCONFIG's -1 to recognize my #1 Junior's extra memory, but it runs with the dreaded venetian blind effect because <sup>I</sup> have not made the Tandy modification. I'll stopwith that story. <sup>I</sup> look forward to continued deliveries of ir Newsletter.

James Bruns, Rochester, NY

#### **Reader Solves IBM Writing Assistant Problem**

<sup>I</sup> received your Decemberissue <sup>a</sup> couple of days ago. Sorry to hear that it is necessary for you to cut back to every other month--but. I suppose, it is inevitable that there will be fewer and fewer ir users as time goes on. <sup>I</sup> agree that six good issues a yearis betterthan 12 skimpy ones.

As <sup>I</sup> started to write this letter

**using IBM Writing Assistant, my Jr suddenly** startedtyping **all** capswith **out my using either the** shift **or** caps **lock key. <sup>I</sup> have Statline installed and the caps lock indicator did not show in the status line. This, or something like it has happened in the past. Sometimes the arrow keys will print numbers even though the Statline numlock indicator does not show. In these cases,** pressing **and holding control while pressing the left shift key and then the right shift key usually restores the keys to their normal functioning. <sup>I</sup> learned this from our user group, and it has saved me an untold amount of frus tration.**

**I'm telling you** about **this** fortwo reasons. First, **there may be some Jr** users **out there** who **have this prob lem,** but **do not knowthe** cure. **You may want to pass this tip on. Sec ond, I'm** curious **to know** what **keys or combination causes this and whether It is limited to** Writing **As sistant. This is** Just **a matterof curi osity, since the cure is quick** and **easy. If you** happen **to** know **the causes, I'd be Interested.**

**<sup>I</sup> had decided to do my income tax** return **manually this year until <sup>I</sup>** read about SHARE-TAX **in the last** issue **of the Newsletter. My taxes are so simple that <sup>I</sup> can do them** about **as quickly without the com puter. <sup>I</sup> have** used **TurboTax, Per sonal Tax Edge, AMTax, and** TaxCut. **How much is the author of SHARE-Taxasking for**registration? **I've been offered TaxCut for \$29**

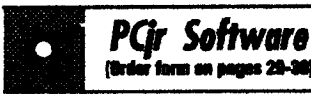

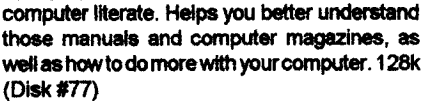

CROSSWORD CREATOR V3.30. Make your own puzzles up to 36columns by22rows. Many helpful sorting and placement features. Prints out on virtually any printer. 256K (Disk #71)

EARLY LEARNING. A collection of colorful educational games for ages 6-8. SIng-along alphabet, letter match, counting game, maze, pattern matching and more. 128K, need Car tridge Basic. (Disk #48)

EQUATOR. An excellent way to learn and re view 35 basic equations used in math, finance and science. Learn to compute the volume of a cylinder, compound interest, or average velocity and much more. Manual on disk. 128K (Disk #20

GAMES FOR EARLY LEARNERS. Young children like Teach Tots alphabet and counting games. Other activities teach spelling and telling time. For Preschool through grade 3. Cartridge BASIC, 128K. (Disk #63)

HAPPY GAMES. Written by <sup>a</sup> mother to help her own preschoolers learn on their PCJr, this set of colorful educational games makes learn ing fun. Teaches colors, shapes, logic, eyehand skills. 256K and joystick required. Disk #88

LANGUAGE TEACHER. Helpful exercises for both French and Spanish language students. Hundreds of vocabulary words and verb conju gations. 128K ok. (Disk #72)

MATh FUNI A great way to get kids learning how to add, subtract, multiply and divide. In cludes <sup>a</sup> program called Math Tutor which has cleverly designed exercises for kids In Grades 1-6. Also Funnels and Buckets, a nifty math game that makes learning math fun. 128K Need Cartridge BASIC (Disk #42)

PLAY AND LEARN. Educational games for kids 5-12. Word match games, find-a-word puzzies, word scrambles, and many more made **by** teachers. 128K, need Cartridge Basic. Disk #32

Continued on page 8

Continued on page 8

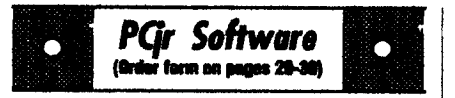

SPEED READ. If you'd like to double or triple your reading speed, and increase comprehension as well, Speed Read can help you do it. It provides instruction andexercises designed to break bad habits and improve reading effi ciency. 256K (Disk #90)

SPELLING BEE. A game that builds spelling skills from Grade 3 level to adult. You are an Olympic athlete representing your country. Excellent colorgraphics. Four skill levels from very easy tovery difficult words. Fun way to become a spelling champ! 256K ok (Disk #82)

**SKYGLOBE 3.1.** Newest version Includes mouse support, runs from main executable file for faster operation. View map of heavens cue tonilzed to your location, date and time. Many useful features, including find, print, zoom in and out. Reviewed 11/92 Requires 250K free for mono, 440K full color mode. (Disk #129)

**STUDY** AIDS. Three great programs to help students. PHLASH - <sup>a</sup> computerized version of flashcards which you make and use for any subject. Multiple choice, true/false, and/or fill in blanks. FRACTIONS **-** <sup>a</sup> series of Interactive exercises in fractions (many levels). And PHRASE - a program that picks out examples of bad writing in any document and suggests improvements. 128K ok (Disk #92)

THE WORLD **V.2.9.** Fascinating way tosee the world on your PCjr! Just use the pointer to move over full screen map of worldandpress Enter to zoom In on any region, country or city. Many features. Even shows you hurricane tracks by year. 512K Reviewed 1-2/93 (Disk #105)

**TIME** TRAVEL **IN** HISTORY. A maze adven ture game in which you have to answer ques tions about different periods of American His tory in order to get gold pieces and save your life! 128K **Disk** #21

TYPING INSTRUCTOR. Disk contains both PC-Touch, a great typing exercise and speed testing program, and Touch Typing Tutor, a combination of lessons, Including finger posi tions, speed tests and a typing game. 128K ok. Disk #18

Software Store continues on pg 10

## **Reader Feedback**

continued *from* page 8

**and Personal Tax Edge for \$19.**

**I'm also interested in a JrPOWERPACK Ill. How much do the authors of the latest version of jrConfig and the "quick boot-up disk for DOS 3.x" want?**

#### J. E. *Jacksonb,* Jr, Elcerrito, CA

**Editor's Reply: The author of ShareTax asks fora registration fee of \$1 9, and** if **you send theman extra \$2.00 atthe time, you will automati** cally receive next **year's version. So that makes the registered version about half the cost of others. It is as good or betterthan any tax program we tested, and, most importantly, runs well on the PCJr.**

**A registration fee of \$10.00 is requested forthe newest version of JRCONFIG by Larry Newcomb. The B00T33 program is "FreeWare," and no contribution is requested.**

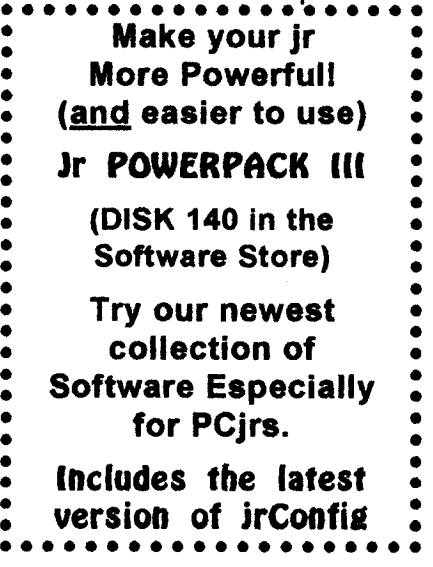

**Mar/Apr. 1993** *Jr Newsletter* **Page <sup>8</sup>**

## **Beginners Corner**

Continued from page 2

**file may be stored in several places on the diskette, requiring DOS to skip around in** order **to** find **the infor mation. The diskette** will **still func tion,** but **DOS will take longer to handle its files. This** can **slow you down, particularly with wordprocessing orspreadsheetfiles. One way to reorganize these files is to format a new diskette** and **then use the COPY** \*,\* **command to copy the old diskette's files to a** new **diskette. The files will be copied conting uously, making the job of handling them easier and faster.**

#### **How to** Label **Your Diskettes**

**If you want to put a label on your diskette not the kind you stick on the outside,** but **one appealing above the directory,** use **the FORMAT** B:I **V command. This will enable you to write an eight character label or volume number which will appear every time the DIR command is given.**

#### **Powerful FORMAT Command**

**The** DOS **FORMAT command is used to initialize a diskette to accept DOS information and files. It** can **be** issued **as a command on its own, or automatically invoked when using the DISKCOPY command. When used on** its **own, it will tell you if there are defective tracks on a target diskette. This does not mean the diskette is unusable, just that those tracks should be avoided which the COPY command will**

**do, but DISKCOPY will not. If you add** IS **after the drive specification, you will have a copy of the operating system on the target diskette, mak ing it bootable. The addition of/I will format only the** first **side of the** target **diskette. Adding** N **enables you to** write **a volume label, to appear above the directory.**

#### **Using Wildcards to Find Files**

**DOS allows the use of two** wildcard symbols, **the** \* **and the ?** These symbols can **be** useful in **many ways, but the one we'll** discuss here **is** using wildcards with **the DIR com mand to find files quickly and easily.** Each **of the symbols means** some **thing different. The** \* **will** match **any** number **of characters, while the ? will match Just one character. Here are** some **examples: Ifyou** type **DIR** \*.DOC, **you will get a listing of all the** files **In your** directory **with the file extension** .DOC. **To get even more** specific, If **you type DIR A\*.DOC, you will** see **all files whose names** begin **with A and whose extensions are .DOC.** Since **the ?** represents a **single character, if you type DIR** FILE.DO?, **you will get a** listing **of all the** files **named FILE** with **exten sions that have DO as the first two letters, if you keep these** wlldcards **in mind, you** can **not only** speed **up your searches for files, but you can create file names and extensions that will help you organize and find them later.**

#### When DOS **Growls, Don't Panic**

DOS **has a lot of** error **mes sages, such as** "Disk Boot **Failure,"** continued on page 31

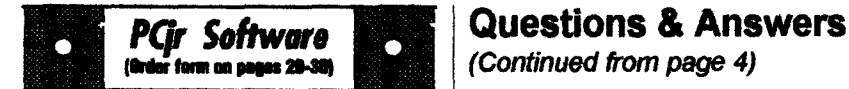

USAMAP. A program to calculate distances betweentwo or more U.S. cities. Alsocalculates distance of a storm (longitude and latitude) to a given major U.S. city. 256K (Disk#139).

WJZQUIZ. The Wizard keeps track of your progress in solving math problems that range from elementary level through fractions and negative numbers. Extensive exercises, with scores and times recorded under each players name. Compete against your personal best as you improve your skills. Grades 4 through adult. 128K ok. (Disk #95)

WORD PROCESSING FOR KIDS. Simple, fun and easy-to-use word processor designed es pecially for beginning writers. Allows children to express their ideaseasilyandthen prlntthem out in large type on your printer. Colorful opening menus make learning the simple commands very easy. Parents/teachers manual is on the disk. 128K. (Disk #41)

WORDCRAZE. Create your own word search puzzles and print them out for friends and family. Just make the list of words you want in the puzzle and its printed out for you. Or try Quotefall, a unique type of scrambled word puzzle. And then there's a high-level version of Hangman. Justtry escaping from the noose in this one! 256K (Update review 8/90) (Disk #87)

WORD GALLERY. Helpyour child learnto read with thiscolorful program that presents pictures and words to match. Its fun to use, has four levels, the last with <sup>a</sup> missing letter for the child to fill in for beginning spelling. 256K (Disk #125).

MATH & LOGIC GAMES. Designed for kids In Grades K-6, but fun for kids of all ages. Six different games can be played against the computer, or with another human. Each garne teaches a different logic and/or math skill. 256K required.

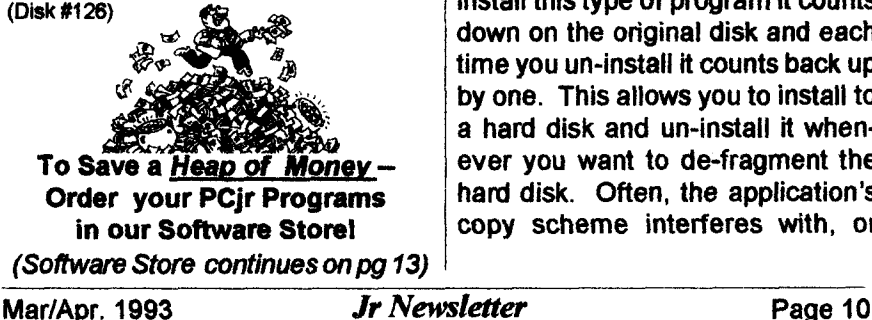

Continued from page 4

electricity. **Note: we did NOT** say electronics! **There is** enough **to ba** sic electricity **for all you'd need to know to be darned proficient.**

**For a slightly really! more cur sory way to learn** about computer **innards, do not count out** QuickBASlC **or** Turbo **BASIC or any of the new BASIC compilers. You CAN do** Assembly **language calls nowadays with these and the** docu **mentation** is excellent! **You learn** very **quickly about the precise way to** access **these low level calls, what they do, and how they do them.**

Q. **Now** that <sup>I</sup> **have a hard drive is it** possible **to** put **my As sistant, dBase, whatever) programs on It. <sup>I</sup> would also like to** put the **files they** generate **on it, too. The problem is that I cannot make another copy due to** the **"Install or Copy only once or** twice" **and I've** used that **all up! Can we do anything about this situation? R.A.L. Asheville, NC and others...**

**A. If you have the operating diskettes and the originals which have the applications programs, you should be** able **to "Un-install" them back to the originals. Eachtime you install this type of** program **it counts down on the original disk and each time you un-install it** counts back **up by one. This allows you to install to a hard disk and un-install it when ever you want to de-fragment the** hard **disk. Often, the application's copy scheme interferes with, or**

**worse, gets corrupted bythe** de-frag **program. The same holds true for diskettes.** When **you made the** "op **erating"** copies **of the application, you were actually installing it. The documentation should have instruc tions for un-installing it, even from** floppies! **If it really is too late, and somehow you've** used **up the count, the manufacturershould send you a new disk for <sup>a</sup> fee!! and you** can start from scratch.

**As far as putting the generated file on the hard disk, a simple COPY A:FILENAMEC: ->Enteratthe DOS** prompt **should do it. If they are** protected **or hidden you can either change these attributes to make them available to the COPY com mand or you can load** each **into the application and use its** own menu **to** SAVE **to the C:** drive. **It will be a long, boring procedure if you've got a lot of files so we** recommend **the technique of un-hiding** etc. Here's **how:** First **check out the ATTRIB** command **in the DOS manual for whateverversion you** are **operating. If you have DOS 4.xxorlateryou're in tuck. Put the diskette with** the **desired** files **in A: and type ATTRIB a:\*.\*>Enter. You'll see <sup>a</sup> list of your files** and **their** attributes. **"R" is** read-only "H" **is hidden etc. Now you** can type ATTRIB **FILENAME R- H- .>Enter to remove the readonly and hidden attributes** which **will make the files available forcopying to your new hard disk. If you have DOS** 3.xx **you can only see and change R and H,** but **It might be enough to get the job done. Some-** **times software developers use S, the system** attribute **as well, so be warned. There** are **some shareware programs** which **put you in** complete control **of this kind of file handling and they are gems if you have an early DOS version. DOS 5.0 has a VERY enhanced ATTRIBcommand** - **another reason to upgrade, if you haven't done so yet.**

**Anyway, let's** say you've **got 'em all un-hidden and read/write ready...**

Why **not write a little** batch **file to automate copying the** files **to the hard disk? They will have the same** special extensions, so It's **a** snap **to use the wild card \* replacement to make it simple. You** could also **write a** little **batch file to do the ATTRIB changes if you really have a heap of diskettes to** process. **Turns** into a nice little **learning project, doesn't it?**

**One other** point, **Vernon Buerg's LIST.COM will show ALL the files in the path you choose, even if they**  $are$  **H** (hidden) or S (system) files, so **you** can **use it to look at what files are there. Are some of them hid den,** but **NOT read-only?**

**Q. Is there a way,** without a great **deal** otexpenseto speed**up my** printer? **I hate twiddling my** thumbs while **waiting for it to finish so <sup>I</sup> can** get **back to** the **word processor or spreadsheet. It does print 250 cps, but even that seems** pretty **slow when I'm in a** hurry. **B.J. Clearwater, FL**

**A. One easy** and **free way to get**

Continued on page 12

## **Questions & Answers**

Continued *from* page 11

**the computerback into action is with the DOS included PRINT.EXE (early DOS- PRINT.COM. Readthe DOS manual then put PRINT ID and/or any other switches in a little batch file. Now, whenyou are asked by the application how to** print **your data,** just re-direct **it to a disk filename.** This will **NOT be the same as saving it! For example do not print to LPN \*or PRN, instead print to A:WORDS.DAT or some such name. You** can **work and print really fast this way. When you are done and are at the DOS prompt,** justtype **PRINT A: WORDS.DAT->Enter and the file** will **start to print, but the computerwill be free for you to** use **at the same time forother purposes!** This **is <sup>a</sup> little** utility **like <sup>a</sup> TSR!** Which **takes up about 5.5k and when** it **detects idleness of the keyboard, screen updates, or disk read/writes, it reads the disk file and then feeds it to the printer. The effect is some what like a hiccup every few sec onds at the keyboard as it does its thing and you happen to be typing at the same time.**

**If you install PRINT before you get into your application you'll** set **up the memory resident part of the util ity and you** can **SHELL** out **of your** application to add files to the print queue whenever you **need to.** See **the DOS manual about adding and deleting files to be printed.**

Forthe price **of shareware,**which is always a bargain, there are real **print spoolers. Onespoolerimmedi (Continued on Page 13)** 

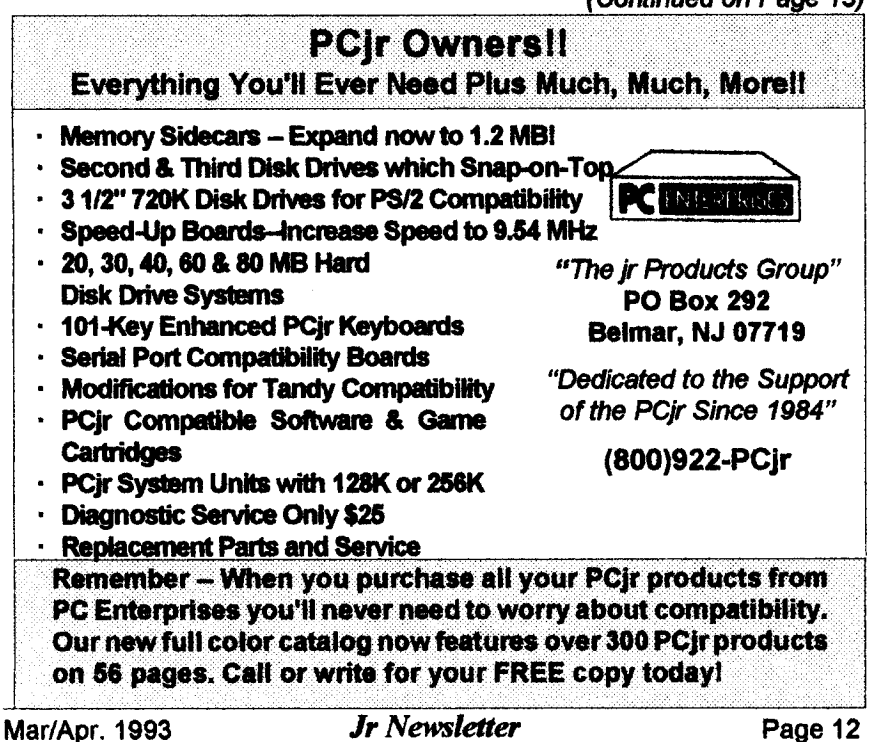

## **Questions & Answers**

#### Continued from page 12

**ately available and fully** tested **for correct operation with PCJrs is on disk** #65, **Jr Power Pack from the Software Store.**

**Most other so called speed-ups are expensive hardware, such as print buffers, which are memory chips in line with the printer cable or are** installed **right in the printer. A funny, well maybe not so funny, thing happens with buffers and to a** lesser **extent, spoolers. When you want to stop the printer in the middle of a printout or page, the** printerjust **keeps on going until the buffer is empty! You will really have to be careful** about **this. Sometimes you** just **have to hit the Line** switch to **turn off the printer or it seems to go on forever! Be sure you mean it** when **you start a printing job** with a **large buffer, whether it's in com puter RAM** or outside.

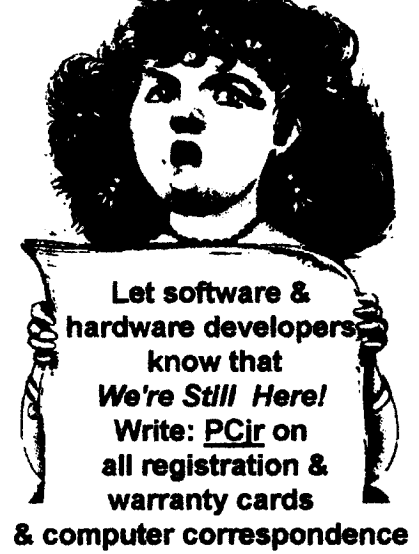

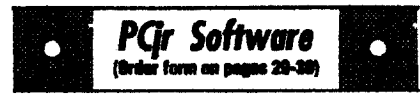

#### **Especially for Junior**

PCJR MUSIC SAMPLER. A collection of classical music concerts performed with great precision to produce the highest quality sound you've ever heard on your PCJr. Disk includes <sup>a</sup> separate program to activate Juniors sound generator before running game software to get highest quality sound. 128K ok (Disk #119)

JR MUSIC MACHINE. If you want to write and play music on your PCjr, this program allows you to do it. Displays music as you write it using irs 16 colors, and plays music back in three voice harmony. Featuresallowyoutoadjustkey, tempo, note values, etc. Color Display required. 128K ok. (Disk #62)

DOS 2.1 FIX. Patches to fix the bugs in DOS 2.1. Cures most problems encountered when running memory Intensive programs. Also patchestorunBASiCand BASICAon DOS2.1 without having Cartridge BASIC installed. 128K ok. (Disk #40)

THE BEST OF JR NEWSLETTER I. The best and most informative articles from twelve issues of jr Newsletter (June 1986 through May 1987 issues) are contained on this disk. More than 50 articles on compatibility, problem solving, soft ware, maintenance, memory expansion, how-to projects, tips on using DOS, and more! 128K DIsk #54

THE BEST OF JR NEWSLETTER IL All the major articles and columns from June 1987 through May 1988 issues of ir Newsletter. Subjects cover most aspects of PC ir operations with tipsoncompatibility, DOS, expandingandspeed ing up PCjrs, best software, etc. Easy search function finds subjects quickly. 128K ok. (Disk #66

THE BEST OF JR NEWSLETTER III. Disk contains most of the major articles published in ir Newsletter from the June 1988 issue through May 1989. Articles on compatibility, PCjr hardware and software tips, regular columns, letters from PC<sub>I</sub>r users, and other informative articles. Utility to search for subjects included. Disk #91

**(Software Store continues on pg 14)** 

**Mar/Apr 1993** JrNewsletter **Page 13**

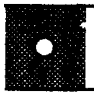

#### *Pqr Software* (Order form an pages 29-30)

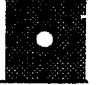

BEST OF JR NEWSLETTER IV. For your handy reference, disk has the most informative articles, columns, and tips published in Jr Newsletter from June 1989 through May 1990. Easy to use search utilities provide quick waysto find any subject of interest. 128K ok (Disk #118)

BEST OF JR NEWSLETTER V, The best, most informative articles, columns, reviews, Questions and Answers from the June 1990 thru the May t991 issues. Includes powerful search utility so you can find and read any subject easily. 128 ok (Disk #130).

THE BEST **OF JR** NEWSLETTER VI. Disk contains most of the major articles published **In jr** Newsletter from the June 1991 issue through May 1992. Articles on compatibility, PCjr hardware and software tips, questions and answers from PCir users, and other informative articles. Utllitytosearch for subjects. <sup>I</sup> 28Kok Reviewed 7/92 Disk **#142**

#### Art & **Music**

**JR MUSIC MACHINE. If you want to write** and play music on your PCJr, thisprogram allows you to do it. Displays music as you write it using **jrs** 16 colors, and plays music back in three voice harmony. Featuresallowyouto adjust key, tempo, note values, etc. Color **Display required. 128K Ok. Disk** #62

**MICKEY MOUSE ALPHABET.** Walt Disney characters with **an alphabet** theme. See **Goofy** riding **in an** Airplane**to Mickey** riding **<sup>a</sup>** Zebra. We recommend Disk #145 (ViewImage) for **viewing the pictures. If you have** upgraded **PCjr to VGA, then** use **the CSHOW** program pro vided. Reviewed **1C92. Disk #1 46.**

NORTHCAD-3D. **ComputerAided Drafting in 3- <sup>D</sup>** makes **professional** quality **drawings. Re quIres 2** floppy drives **or <sup>a</sup> hard disk and 512K** Reviewed 9/92 **Disk #144.**

PCJR MUSIC SAMPLER. A collection **of clas** sical music concerts performed with great precision **to** produce thehighestqualitysound you've ever heard **on your PCjr. Disk includes <sup>a</sup> sepa** rateprogram **toactivate** Juniors sound generator before running game software to get highest quality **sound. 128K Ok Disk #119**

## **Batch File Secrets**

*Continued from* **page** 1

**be useful as long as there are only a few files on each disk, so that you will be able to read** two directories on **the screen when it stops. If there were 15 files on each disk, much of** the directory listing **of drive A: would be gone by the time the directory for B: was displayed. So, in order to make this simple batch file more useful, we need to revise it a bit.**

**One approach would beto make the file listing take up** less **screen space, as in:**

**A: DIRIW** DIR/W **B:**

In this instance, the directories **would be displayed with four files** across **the screen, thus making the** listing **take up less screen space. That would make the batch file work if we had about 15 files on each disk. But** if **we had 60 files on each disk, this approach would not work. What we need is some way to stop the screen from scrolling, so thatwe can read it all before we go on to more** listings.

**Here is a simple refinement using the PAUSE command:**

A: **DIR/W PAUSE DIR/WB:**

**In this case the batch file would log onto** drive A:, **do a wide direc tory, then stop. The user would be allowed to read the screen, then told to press any key to continue. Then the wide directory of drive B: would**

**be displayed. This approach wilt work as long as the wide** directory **foreach disk takes up no more than one screen. If you had more than a screen full of files displayed in a wide directory, you could** add **fur ther refinements. VVe'll defer that discussion for now and consider batch files in general.**

**The simple batch file requires us to follow only a** few rules:

\* **The commands are** run **in se quence. It** starts **with the** first line in **your file. When that line is finished, It continueswith the next line and so on to the end of the** file.

\* **There is no** limit **on the size of <sup>a</sup> batch file, otherthan the size of your disk.**

\* **Because DOS reads each tine into** its **command buffer, each line must be shorter than 127 charac ters, the DOS limit.**

You may put as many spaces in front **of your**commands **as you want.** Programmers often **dothisto make their batch file more readable, espe cially if your batch file includes pro gram loops.**

\* **You may even leave blank lines in your** batch **files** - **this** also **is used to make the files more readable.**

#### **Special Batch File commands**

**In addition to the DOS com mands in your manual, there** are a **variety of**batch **file commandswhich** can **be used. Among these are:**

#### **REM**

**REM is short for "Remark". A REM line is actually a comment tine** *Continued on page 16*

$$
\begin{array}{|c|c|c|}\n\hline\nC & PGr & Software & \\\hline\n\end{array}
$$

ORIGAMI. Learn the art **of** Japanese paper folding. This program shows you how, step-bystep, to create amazing animals and other ob jects just by folding paper. Fun for kids and adults, too. 128K Requires Basic Cartridge. Disk #39

PC-KEY DRAW. A powerful graphics program that allows you to draw, paint, produce slide shows, store and print your work. 256K, two drives. (Disk #37)

PC-KEYDRAW **DEMO.** Containsa slide show demonstration which allows you to see the amazing results you can get with PC-KEY DRAW. Helps to learn the many graphic capa bilities of PC-KEY DRAW. (Disk #38)

PCJR MUSIC SAMPLER. A collection of classical music concerts performed with great precision **to** produce the highest quality sound you've ever heard on your **PCJr. Disk** Includes a separate program to activate Juniors sound generator before running game software**to** get highest quality sound. 128K ok (Disk #119)

P1ANOMAN. A great music program! Allows **you to write your own** music, store It and play it on jr's terrific sound system. 128K. (Disk #36)

PRESIDENTS IN PCX. Graphics **of all U.S.** presidents from Washington to Bush. Good print quality graphics. May be viewed with Viewimage Disk \$146 or included **in** publica tions. Two Disks - \$10.00 Reviewed 10/92. Disk Set#6.

PRINTMASTERUBRARY. Two disksetfull **of** graphic images for use with PrintMaster. (Disk Set #3-2 disks, **\$10**

Picture This A label program which makes address labels with three lines **of** text and a PrintMaster or PrlntShop style graphic on your dot matrix printer. 256K. Reviewed 5/92 (Disk **#141.**

VUIMAGE. Picture viewer/printer for graphics in GIF/TIFF/PCX Format. It gives **<sup>a</sup>** fast display **of** even large imageswhlleneeding only <sup>I</sup> 8OKof free memoy. Works on **PCjr** monitor or jrs upgraded to VGA. Reviewed 10/92. (Disk # 145.

PRINT PARTNER. Shareware's answerto Print Shop. Does signs, banners, cards, calendars, etc. Requires384Kof spare RAM Reviewed **11!** 92 **Disk #147.**

## **Batch File Tips**

Continued from page 15

**and it does nothing other than leave you a space to** add comments **to your batch file. These** can **make the file more understandable to others or to yourself. The** use **of:: instead of REM is sometimes advocated. It** performs**the same function as REM, but allows the file to operate faster.**

#### **ECHO**

**ECHO controls the display of commands on the screen as** they're **being processed. When a batch file is** run **you** can **sometimes see the DOS prompt on the screen and the listing of each command as it is executed.**

**If, for some reason, you did not want these commands displayed, you could use "ECHO OFF" as the** first **line in your batch file. When you want the commands to appear on the screen again, you simply** insert **a line saying "ECHO ON".**

**If you are using DOS 3.3 or higher, you** can **also suppress the display of the "ECHO OFF" line itself by** putting **an "s" in front of "ECHO" so it says 'ECHO OFF". The "©" charactertells DOS to NOT echo this command before execut ing it. You may use it on any com mand line in your batch file, not just the "ECHO OFF" line itself.**

**ECHO has more important uses than** just **telling or not telling the operator what the program is doing. ECHO** can **be used to give instruc tions to the operator. For example: "ECHO Put disk in A" would literally write "Put disk in A" on the screen.** **This ability to prompt foruser action makes batch files more flexible** and **useful.**

#### **PAUSE**

**The PAUSE command tempo rarily suspendsa batch file** and writes **to the screen "Strike any key when** ready...". **At this point the operator has** two options:

- **I Press any key to resume.**
- **2** Abort **the batch file by pressing Ctrl-C.**

**The PAUSE command is useful when you want the operatorto** Insert **a disk. It is also** useful **to place PAUSEs in longer batch files as you wnte them. Then when you test it out, the program wilt stop frequently, allowing you to follow the activity to verify the batch file operates as in tended.**

#### **GOTO**

**GOTO is a handy command** which **will cause DOS to jump to another area of your batch file. The GOTO key** is **valuable** because **it can be used in conjunction with the IF statement, which directs the computer's subsequent actions,** based **on a decision that the com puter makes** according **to pre-pro grammed rules. We'll get to the IF command in a minute.**

**First, understand the function of the GOTO command. During op eration, the computer will** process **down the batch file line by line, from the beginning, until** it **reaches a GOTO command. Then** it will jump **to the area listed in the GOTO state ment and continue downward from** **there. The GOTO command** lists a **label, and the computer searches the batch file to find that label. Usu ally labels describes the purpose of the following commands. For ex ample, a batch file might have the following section:**

**:DIRECTORY**

**DIR A:**

**In this simple example, DIREC TORY note the** *":"* **before it is the label. When the batch file reaches a line which says "GOTO DIREC TORY", the computer will search for the :DIRECTORY line, and then go down and follow that** series **of com mands--in this case doing a direc tory of Drive A:.**

can **be made on the basis of the following:**

**1. The existence of a file.**

**Example: "IF EXIST fllename.ext commandx".**

**If "filename.ext" exists, DOS would execute "commandx",** which can **be any valid DOS command, including any of the special Batch file commands, even another IF command. On the other hand, if "filename.ext" did not exist, DOS would continue execution of the batch file with the next line, com pletely ignoring anything else on the IF line.**

**2. The comparison of two strings together.**

**IF**

**The IF command instructs the computerto make a decision, which**

**The IF command** can also check **to** see if two **strings are identical.** (Continued on page 18)

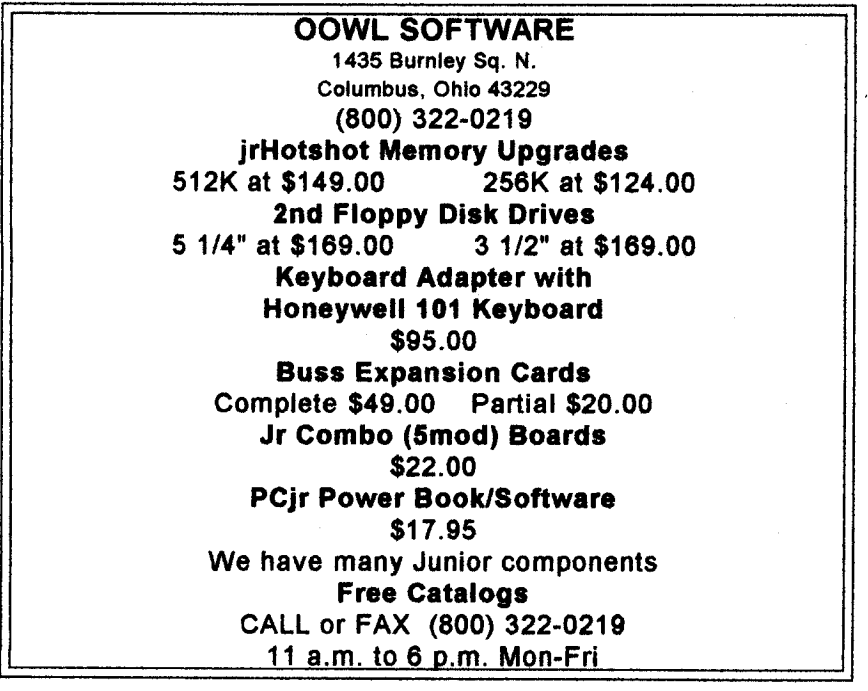

**Mar/Apr. 1993** *Jr* Newsletter **Page 17**

## **Batch File Tips**

#### continued from page 17

**The syntax for this is "IF string I ==string2 command". You should note that the** "==" is the **"is equal to" symbol. It is acceptable to** put spaces **before and/or after the** "==" symbol. But you may NOT write it **as** "= =". **The extra space in the middle confuses DOS.**

**3. An "Errorlevel" returned by the** last program run.

**The "IF ERRORLEVEL <sup>n</sup> com mand" tests the Errorlevel returned by the last command executed. "command" would be executed** if **the number returned is equal to, or greater then "n". For example, PKZIP returns an Errorlevel based upon why it terminated. Normally it would be 0 for successful comple tion. Any non-zero value represents an** abort **due to some kind of error. Therefore, an "IF ERRORLEVEL <sup>1</sup> GOTO OOPS" would cause the batch file to jump to :OOPS if any error at all** occurred. **The :OOPS area could echo a message that the** PKZIP **process failed and stop the batch file with a prompt** for **the user to** correct **the problem before pro ceeding.**

#### **IFNOT**

**A variable ofthe IF statement is the IF NOT structure, which uses the same format, but will execute the commands if the argument is** false.

**For example "IF NOT stringl=string2 DIR A:" will**

**tell the machine to compare the two strings, and if they are** not **equal,** it **will make a directory of drive A:**

#### **Substitution variables**

**The substitution variable allows you to pass filenames or strings into your batch file. When DOS runs into a %nwithin your batch file, it literally replacesthe %n with the correspond ing parameter typed on the com mand line and then executes the entire batch file command.**

**Forexample, suppose you need to archive all the files on one floppy disk into a PKZIP file, but the disk is more then 80% full. Naturally, you cannot expect there to be room for the PKZIP file and the unarchived files on the disk at one time. If you had no other disk to put the files on, you** could adaptthis strategy: Archive **a small portion of the files into the PKZIP file** first, **so that the ZIP file is small enough to fit on** the **disk with the original files. After a group of files has been added to the ZIP file, the archived files** can **be erased making more free space for the ZIP file to "grow into" when the next group of files are added to the archive.**

**Write a QUICKIE batch file us ing the PKZIP switch -m to move files into an archive i.e. add themto the archive and then erase them The one-line batch file would read:**

**PKZIP -m ARCHIVE** %j\*\*

**Now, when at the command: "QUICKIE A"** , **the batch file will** archive all the files on the disk which

continued on page 19

**Mar/Apr.. 1993** *Jr* Newsletter **Page <sup>18</sup>**

begin **with the letter a, adding them** to the ARCHIVE.ZIP. Then it will **erase those files which have been added to the ARCHIVE.ZIP.**

**To** compress **all the files, you** could type the following commands, **QUICKIE A QUICKIE B**

#### **QUICKIE C**

**and so on. To make the com puterdo more work, automate it one more step by building companion batch file** which **would include <sup>a</sup> se ries of commands to call the** QUICKIE batch files, as seen in the next section. NOTE: Don't do QUICKIE Q untilthe end, because it will dissolve your batch file)

#### CALL

**The "CALL" batch file command was** introduced **in DOS 3.3. It allows** you to execute another batch file, or **secondary, batch file. When the secondary batch file has finished, processing returns to the primary** batch file and continues at the line **following the CALL statement.**

**If you simply** try **to execute the secondary batch file without the CALL statement, total control is passed to the secondary batch file which will NOT return to the original batch file.**

**Now, you might ask "I** use **DOS 2.x on my PCJr, so what do \*1\* do?". You** can run **a secondary copy of COMMAND.COM and have it ex ecute your batch file and then return to the** first **COMMAND.COM which** will continue processing the original batch file.

#### **COMMAND.COM** /c (batchfile)

This opens a second copy of COMMAND.COM which will execute **the secondary batch file. The "/c'** tells the computer to return to the original COMMAND.COM rather than taking over the machine and never returning.

The following batch file, which <sup>I</sup> could call **\_WORK.BAT, would en able the computerto do the archives** for files beginning with each letter of the alphabet in the PKZIP archive **example above:. NOTE: The un derline as the** first character of this **batch file name will let it** escape from the PKZIP deletion.

#### **USING DOS 3.3 or higher:**

CALL QUICKIE A CALL QUICKIE B **.etc CALL QUICKIE Z**

**Using earlier versions of DOS: COMMAND.COM IC QUICKIE A COMMAND.COM IC QUICKIE B** .etc.

**COMMAND.COM** /c QUICKIE Z

Since <sup>I</sup> **might leave the com** puter while it was doing all this work, it would be helpful if the computer **announced when it** was done to call **me back to the room. We could use** the bell command at the end of the **batch file. The bell command** is a **Control-G. You press the control key and the letter G, and the batch file will read that as a beep. If <sup>I</sup>** just **wanted a quick reminder, <sup>I</sup> could** insert the following line **at the end of** the batch file:

Use the following syntax::

continued on pg. 20

Mar/Apr. 1993 - *Jr Newsletter* **Page <sup>19</sup>**

## **Batch File Tips**

Continued from page 19

#### **AG**

**However,** since **<sup>I</sup> will most likely** have left the office for the kitchen and a cup of coffee, <sup>I</sup> need to have more than one little BEEP to get me back to work. <sup>I</sup> could insert the followingto make it more likely to be heard.

#### :ANNOYING BEEP **AG AG AG** GOTO ANNOYING BEEP

Now, when the computer has finished all thework, itwill beepfour times, then go down one line, see the instruction to go up to annoying beep, and start the annoying noise process **again, and** again, **and again. The only way to shut** it **up short of** pulling the plug) would be to press **CONTROL-C or SHIFT-BREAK,** depending on your keyboard.

As the above introduction illus trates, batch file programming is a handy tool for any computer user because, the principles learned in batch file programming carry over to othercomputer programming lan guages. It is an excellent"first" com puter language to learn.

To help you progress beyond the points covered in this artide and to cover these topics in full depth, you should also consider Disk #26, which is reviewed on page 24.

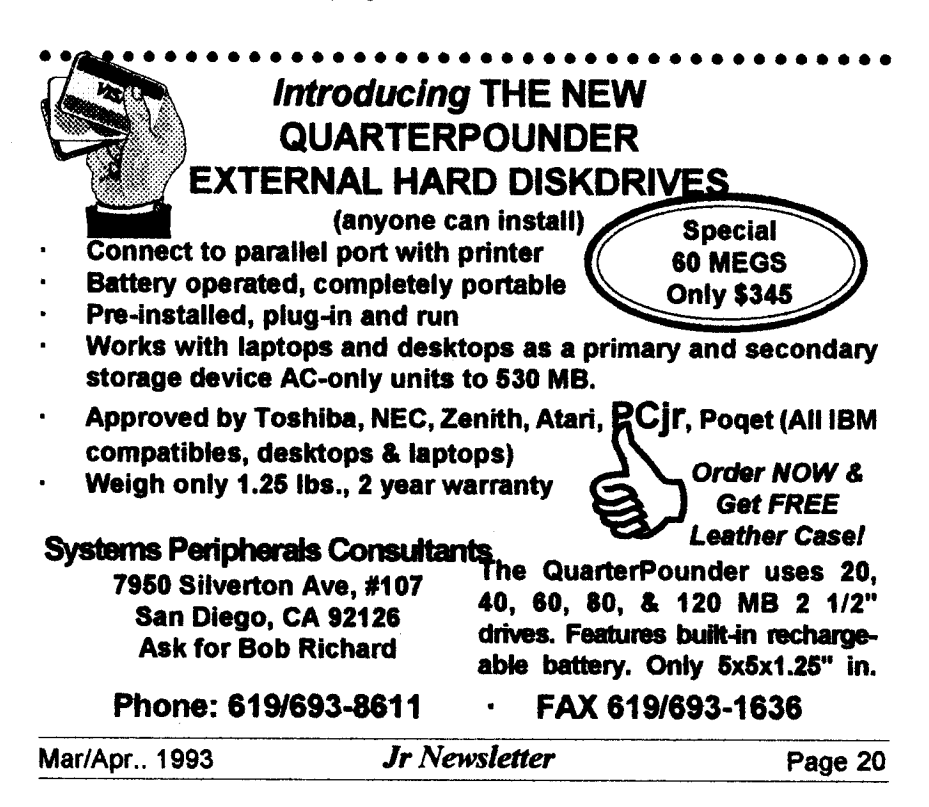

### **Renewals**

#### Continued from page 1

**they've made. When renewing they receive all the issuesthey'vemissed, that is if we** still **have copies left. If your last subscription lapsed more than 6 months ago we will not auto matically send you all the missing issues unless you request that we do so. And now, a note from Mieke, our Office Manager: When you re new your subscription to jrNewsletter, we routinely send any** issues missed **since your subscrip tion expired. For instance, if you let your last subscription lapse with the December 1992 issue and don't get around to renewing until April of 1993, we send the January/Febru ary and March/April issues as part of your renewal. Subscribers occa sionally let their subscriptions lapse for half a year or more until they wake up and realize what a mistake**

**Ifyournewslettergetsdamaged in the mail or, heaven** forbid, doesn't **even get delivered,** please notifyus **so we can send you a replacement.** Please bear **in mind thatwe are <sup>a</sup> bi monthly publication now. So the March/April issue (this one) should have reached you by the end of** March. Similarly you can count **on the May/June issue by the end of May, the July/August issue by the end of July so on. The newsletter is normally sent third class mail and will not be** forwarded **by the post office if you move. Please notify us of an address change at least 2 months in advance so we** can be **sure your newsletter gets to you.**

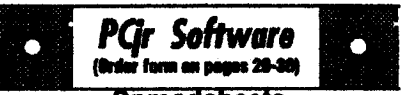

**Spreadsheets** 

AS EASY AS. Excellent, easy to use, spreadsheet program. Works like Lotus 1-2-3, with all spreadsheet functions. Can load and operate 1-2-3 files. 256K ok [Uses Classic 1,2,3 commands. No longer supported by publisher, but <sup>a</sup> Lotus 1,2,3 manualforversion2.xwdl provide answers to your questions. See also Disks #107 & 150.1 (Disk #67)

AUTE. ALITE is <sup>a</sup> powerful spreadsheet pro gram withgraphics. Graphics may be printedon any 9-pin EPSON or graphics compatible printer, or PIC files may be created for inclusion in other programs. Need 256K. Reviewed 1-2/93. (Disk #150.

PIVOT! Allows you to view and print spreadsheet files. The files can be printed either in landscape or portrait on any Epson compatible dot matrix printer. Can be installed as an Add-In UtilityinAs-Easy-As.384Krecornmended. Disk #136

AS-EASY-AS V.4.00 This Is <sup>a</sup> MAJOR up grade of the popular, powerful Lotus 1-2-3 lookalike spreadsheet software. Many useful fea tures have been added to an already full-featured program. [Uses Classic 1, 2,3 commands. No longer supported by publisher, but a Lotus, 1,2,3 manual for version 2.x will provide an swers to your questions. Earlier 256K version (2.05) is Disk#67. This upgrade requires 384K. See also Disk#150.} Reviewed 2/90 (Disk #107

MINICALC. A email, easy to use, spreadsheet program. 11 columns by 22 rows. On-line help function and manual on disk. In addition to performing calculations, wil generatebargraphs. DIsk #27

PC.CALC. A versatile spreadsheet program that can do up to 26 columns of adjustable size and 256 lines. Features on-screen prompts, many math and statistical functions, hidden column capability, many formatting options, 64 character cells, automatic global recalculation, and more. Has some limits on 128K, but still very useful. Disk#5 runs on 128K, Dlsk#6 requires 320K and two drives )

Continued on page 22

**Mar/Apr. 1993** *JrNewsletter* **Page <sup>21</sup>**

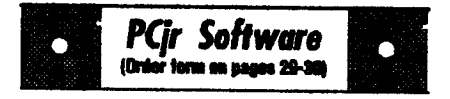

#### **Telecommunications**

BOYAN. Selected Beet of the Year by PC Magazine, this outstanding telecommunications program will astound you with its smooth functioning and innovative features. Supports all protocols. Need 384K. (Disk #61)

JRTELE V2.1. Excellent, easy-to-use telecommunications software made especially for PCirs. and the PCJr modem. Ideal for beginners, but has enough power and features for most users. Supports 300 and 1200 baud. PCjr internal or Hayes compatible external modems. 128K ok. (Disk #86)

PROCOMM PLUS TEST DRIVE. This is the upgrade of the already powerful and popular Procomm V2.42. Its got many new features including an Improved host mode, context sen sitive help screens, more powerful scripting. In addition to its power, its very easy to use. 256K Disk #108

PROCOMM. This powerful, yet easy to use telecommunications program has become the onefavored by more PCjr users than any **other.** Dialing directory, autoredlal, XMODEM, Kermit and other file transfer protocols, auto log-on, **DOS** gateway, keyboard macros,explodlngwin dows and many other features. The editor of**PC** Magazine called Procomm competitive with the best comm programs on the market. Manual on disk. 256K (Disk #15)

TELIX V3.12. Powerful, yet easy-to-use pro gram, with variety of built-In transfer protocols. Features Z-Modemoneof the most efficient and reliable transfers available, **If** youre discon nected while downloading, Z-Modem wilt pick up where it left off when you next log-on, thus saving connect time and telephone toll charges. Need 180Kfree memory after loading DOS and either two floppy disks or a floppy disk and a hard drive. (Disk Set #4) \$12 for 3 disks.

#### **Home & Family** Management

SHARE-TaxØ2. Great Shareware 1040 tax preparation software. Prints 1040 and other IRS-approved forms.370K free RAM & **I** floppy disk. Reviewed 12/92. (Disk #148.)

## **PKZIP's Major Upgrade**

**Our PKZIP disk, #104, now fea tures a major upgrade to version 2.04c. PKZIP is the "old standby" compression program which allows you to store files using less disk space. As the program** which **set the original standard for file compres sion, it has been popular as a format of archived files on Bulletin Boards and in software distribution.**

**In recentyears, however, PKZIP** faced **a lot of cornpetiton from other compression programs, such as the LHA programwhich we offer on DISK #128, as well as PAK and ARJ.**

**Each of these competing pro grams offered at least one feature which offered an andvantage over PKZIP in some instances. Because the LHA program usually com pressed tiles tighter than PKZIP, it was sometimes** preferred **as a way to save a** bit **more disk space. Be cause the ARJ program offered a convenient way to archive a group of** large **files into one archive con taining several volumes sized to fit on your floppy disk, it was often more convenient forusers with 380K disks. But now the** new **PKZIP is out, and there is no reason to hang onto these competitors--the** new **PKZIP has it all.**

\* **Both the** speed **of PKZIP and the compression rates have been** increased.

\* PKZIP **now supports multi-vol ume Archives.**

\* **PKZIP now can format desti nation diskettes on the fly, so you don't have to format disks** before

**you** use **them.**

\* **PKZIP now** can utilize **ex** panded **or extended memory avail able. If the** extra **memory is there, PZKZIP will spot it and** use **it. If not, it** will **just use the memory in the** standard **range.**

\* PKZIP **now automatically de tects the type of CPU in use and will use instructions specifcally opti mized foran 808xCPU, 80386 CPU, or 80486 CPU.**

\* **Includes a** PKZIP**Junior which use very** little **memory although re duced in ability. If you have ex tremely limited memory available, this feature may be helpful to your PCjr.**

\* **PasswordEncryption** has **been improved to offer greater security when you use encryption to scramble** sensitive data **files.**

**We have** tested this **new PKZIP extensively, and find that it has the** best **compression of any arthiverin most cases. It also operates as fast or faster as any of the similar prod ucts. Its awareness of the varieties of equipment** and **its** versitility **are impressive. This new program is so good, many of the Bulletin Board systemswhich** had **changed to other formats are coming back to PKZIP as their standard format.** Since **Bulletin Boards** use **archived files more extensively than any other** users, **we think the change back to the PKZIP standard is the highest commendation any archiver** could **receive.**

**PKZIP is Disk #104 in the Soft ware Store and may be ordered using the forms on** pages 30-31.

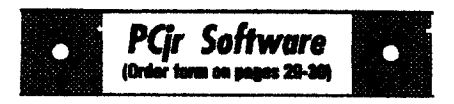

FIRST AID TUTORIAL Learn or review your First Aid Lessons with this tutorial prepared by a Certified First Aid Instructor. The time to learn first aid is BEFORE you need it! RevIewed 3/92 Disk #137

BITE BY BYTE. Letyour PCjr design a sensible diet especially for you, and helpyou plan meals soyou can lose weight without too much depri vation. It's fun to do and It really works! 256K Reviewed 10/91 (Disk #134)

EDNA'S COOKBOOK, Will organize your reci pes by subject, allowing for quick retrieval. Print out sorted collection for your own cookbook. 128K, 2 drives. (Disk #96)

CHECK PROCESSOR. Easy to use software for financial record keeping. Balance check book, print expenses by category, etc. 128K DIsk #59

CALENDAR MATE **V4.O** Design andprint your own calendars with birthdays, meetings, events, appointments all listed for you. Many features. Easy to use with Fl help key available at all times. Need 512K. Reviewed 7/91 (Disk #115)

SKYGLOBE V2.5. View a map of the heavens customized for your location, date and time. Maps 10,000 stars, 300 with labels, 89 constellations. Many useful features such as brightness selection, zoom In and out, printing on dot matrix, a find feature, and an astounding onscreen demonstration of star and planet movement across the sky. 256K Reviewed 7/91 DIsk #129

WILLS. Written by a lawyer, this software helps prepare wills that are appropriate for many different situations. Includes 18 basic types, with many clauses that can be combined to create customized wills for most families. 256K (Disk #124.

FAMILY TREE. Powerful genealogy program with easy to use menu system. Prints handy research forms, checks your accuracy, prints variety of charts and can make your family tree into a book! 256K (Disk #109)

Continues on pg 24

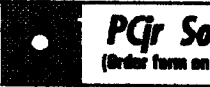

PGr Software (**Brder** form on pages 29-30)

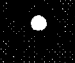

FAMILY HISTORY. Includes complete manual on disk with how-to info on tracing and setting up your family tree with detailed genealogical information. Easy to use and modify **as** you gather more data. New compiled version runs faster than previous version. 128K order Disk #33alone. 256K order #33 and #33A.

HOME BUDGET MANAGEMENT SYSTEM. Easy-to-use system for keeping track of **in**come and expenses. Create separate accounts for income tax categories and get a summary at end of year. Provides chart of accounts, transaction reports, sorted ledger entries, etc. 128K. (Disk #57) Or v. 3.13 for improved screenwriting and disk access speed. 256K. (Disk #57A)

HOME INVENTORY. Taking an inventory of your home might even be fun with this easy-touse software that takes you through the pro cess step by step. Gives a complete record for Insurance purposes. Also good for listing col lections. 128K. Cartridge BASIC required (Disk #58

**RESUME** SHOP. Makes preparing a profes sional looking resume easy. Guides you through all the steps of the process with a series of menus and suggestions. One page limit. 256K (Disk #121)

PC-CHECK MANAGER. A menu-driven program that can handle multiple checkbooks, unlimited payses and ledger account assign ments. Requires 256K. (Disk #25)

SAVE THE PLANET! If you want to do your part to stop destruction of the earth's environment, this disk can help you. Let your PCjr explore **this** extensive database of Information on the major environmental Issues as well **as** what you can do to help. Charts, graphs, background facts, games and demonstrations all related to saving the only planet we have. Need 512K. (Disk #120)

#### **Writing Essentials**

GALAXY. One of the easiest to use word processors wave ever seen, Galaxy has all the features you need to write letters and do most word processing. It has many, but not all, ad vanced features. Its strength is its simplicity, with help menus always ready to assist you. You probably wont even have to read the manual. 256K ok. (Disk #69)

## **New Batch File Tutor**

**The batch file is one of the most** powerful and **versatile aspect of DOS commands. Writing batch files is an excellent way to learn how to use the DOS commands and get the most out of your computer. Our new Disk #26, Batch File Secrets, provides a series of lessons teaching how to write and use batch files.**

**The disk shows you how to make menus, simple programs, and color screens. The** first **chapter introduces the simple concepts of a** batch **file. The second chapter ex plains the DOS ANSI commands, and howthe** escapesequences **con trol the color of the screen display.**

**When you advance to chapter 3, you will learn how to write 64** color **combinations, experimentwith <sup>1</sup>** and **2-letter color codes, and** create a **color menu. You team how to test your color combinations in chapter.** *4.*

**Chapter five concentrates on macros, teaching the creation of** both **one and** two-stroke macros. **Follow ing the instructions in this chapter, you will be able to program your computer to do a whole series of commands, just by pressing a Fuction key, or by pressing a func tion key and the Shift key together.**

**The program is designed as a** beginning **course, and each of the terms used is explained, with plenty of examples, so anybody who can turn the computer on and read,** can **learn to batch file program. By the time you complete the course, you will not only have some useful batch**

**Mar/Apr.. 1993** *Jr*Newsletter **Page 24**

**files for your PCJr, you will have acquired the knowledge necessary to write batch files for your own special needs.**

**In addition to the tutorial, we have included a small utility** called **PromptMaker. This little program** asks **you a series of questions, about what color screen you would like, what info you would like at your** prompt, and atthetopofyourscreen. **Based on your answers, it creates a small batch file, which will configure the DOS prompt and screen. Not only isthisa quickway to get just the screen you like** best, **you can also read the little prompt batch files** created **to see** how **the batch file language accomplished these re sults. It will increase your under standing of the ANSI commands.**

**Batch File Secrets is disk #26 in the Software Store, and replaces an older program. The** New **Disk #26 may be ordered using the form on pages 29-30.**

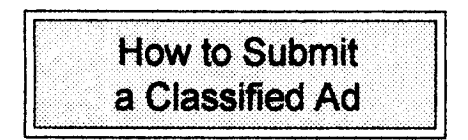

**Classified Ads are \$12 per month. Ads for**items offered for\$75 **or less or for swap or trade, are \$6** per **month.**

Send your typewritten ad (no **more than five lines on an 81/2 x 11** typed **page. Send to Jr Newsletter, Box 163,** Southbury, **CT** 06488.

**Ads received by the 20th of the month will be printed** in **the next Bi Monthly issue.**

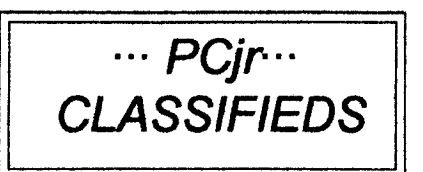

**PCjr 540K.** New **5 1/4 drive, 3 1/2 drive on top, Tecmar Jr Captain & Cadet, keyboard, color monitor, BASIC cartridge, serial cable, DOS 2.1, DOS 3.3, manuals for every thing. \$400 plusshipping. Call Roy at 818 665-0966.**

**PCjr expanded to 640K, Racore expansion Drive Two Plus Model 1500/1501 with PC/PCjr switch, \$400.00 plus shipping. PCjr** 256K, **internal modem, 2 IBM Joysticks, Cartridge games, original** packing **cartons. \$300.00 plus shipping. Both have PCJr color monitors & key boards, Basiccartndges, DOS 2.10, all original & technical manuals, cables. Call Mal 219-767-2244.**

**<sup>2</sup> PCjr'sw/Raco, Drive 112360KB floppy drives w/DMA, parallel printer** ports, **V-20** chips, **PC ID cartridges, <sup>1</sup> Paul Rau large case w/ 2 20 MB** hd's **and Hardbios Car tridge. IBM compact printer w/19 PKS thermal** paper **250 pgs/pk, 4 Jr joysticks, 2 Jr internal modems, Jr** speech attachment, Techmar jr cap**tain 128KB expansion brd. w/clock & parallel printer port, 2 chicony xt/ at keyboards w/Racore adapter cable, a number of dufferenttypes of adapter cables, 2 cartridge BASIC w/manuals, Jr hardware mainte nance &** service **manual, Jr techni**

*Continued* on page 26.

**Mar/Apr. 1993** *Jr* Newsletter **Page 25**

## **PCjr** CLA**SSIFIEDS CONTINUED**

cal reference, PC DOS 2.1 & many **jr software titles diskettes & car tridges all for \$1000.00 plus ship ping. Will sell as separate items. Glenn at** 504 **887-2592 or 504 737-0848 For complete list, send SASE to Gklenn R. Landry, 4770 I-10 Service Rd., Suite 212, Metairie, LA 70001 2&3**

Li

**Publications Wanted.. Need July 1986 and** September1986 **issues of Jr Newsletter. Alkso** interested in **any** issue **of The Junior**Report **pub lished by the PCJr Club of Schaumburg, IL, 80193,** dated **be fore Feb. 1987. Reply to** Joseph Price **at 08102 PetoskeyAve.. US3I Charlevoix Ml 49720 616** 547- **4185. No collect Please.**

**PCjr with** 640K, **Racore Drive II** with **DMA., V-20** processor, **PCJr color monitor, parallel printer** side **car, PCirenhanced keyboard, 2 new PCjr joysticks,** DOS **2.10, LOTUS Ia cartridge, all manuals. Excellent condition, adult** use **only. \$375 plus** shipping (708) 983-1950.

**PCE complete hard drive kit/40 mb with 150 watt power supply, \$350; external 5.25 drivewith power supply with** extra **drive, \$125; Jr Hotshot 512K with clock, \$100; in ternal 3.5 drive \$50; PCE** combo! **compatibility cart. 3.0, \$60; motherboard with all PCE mods, with case \$125; Compl 640K sys tem \$850 md shipping. Peter Andrade 617 293-2818 or 380- 0474.**

**PCjrexpanded to 640K, PCjr color monitor, PCjr 62 keyboard, Second Racore 5 1/4 drive, Seagate 20 mg stand alone hard drive, tech manu als, internal modem, Guide to Oo eratlons, BASIC with cartridge &** programing **manual, DOS 2.10** with **manual. \$400 plus** shipping. **Call** Jack **© 717-283-1742. EST**

**For Sale: Best Offer--PCir, color monitor, printer, BASIC, Lotus, WPjr, Games 808 836-9644.**

**CLEARANCE--ALL ORIGINAL IBM ITEMS IN MINT CONDITION- -BASIC** cartridge & **manual,** \$89; **Using Your IBM PCJr Memory Op tions Program Users Guide and** Diskette) \$15.00; Exploring the IBM **PCjr Diskette, \$10; Your IBM PCjr Sampler Diskette in** original illus **trated sleeve, \$15.00; PCjr power** cord with **transformer, \$17.00; Cord adapter for fullsize keyboaard, \$6.00; CONDOR Jr for the PCjr by Electronic Arts, \$15.00; July '86- March, 91 Jr Newsletter, \$20.00; Jan 88-March-89 Jr Report, \$20;** First two **issues of defunct PCJR Magazine, \$10. All for\$1 55.00. UPS PAID. Call or** FAX **Bill, 703 204- 9727.**

#### **Moving?**

**Please send your new address to us at least two months before you move. The Post Office will not for ward your newsletters. Send notice to:jr Newsletter, P.O. Box 183, Southbury, CT 06488.**

**Mar/Apr.. 1993** *Jr* Newsletter **Page 28**

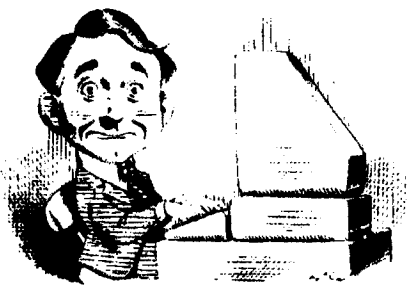

## **Need Help?**

**The following disks from the jr** Newsletter **Software Store can help you to get the most** out **of yourjunior To order use the form** -=\_ **on pages 30-31**

**AUTOSETUP. Abeginners dream: Just select from a menu to make 8eparate**

**boot disks especially for each type of software you use. Automatically creates the** right config.sys **and autoexec.bat** files **for** RAM **disks, games, word processing, telecommunications and other software to** run **at maximum power and efficiency on your PCjr.** Designed **especially those who haven't mastered the** art **of customizing their** computers. **This one does it for you! 256K Disk** #99

**JR TOOLKIT V3.O. Acollection of upgrades, modifications and repairs. Someeasy, some require experience.** Includes adding second **5.25" drive easy or 3.5" drive easy, PCJr to Tandy 1000 Mod harder, power supply upgrade harder, reset** button harder, **V20** speedup chip **easy, how to** quiet **drives easy, adjust monitors** (easy), plus many others. (Reviewed 3/90, 6/90, & 8/92) (Disk #110)

**JR POWER PACK. Acollection of particularly useful programs for PCjr owners. Set up RAM disks, address memory to 736K, turn a joystick** into **a mouse, set screen colors, keyboard click, scan and search text files, screenblanker, print spooler, and more. 128K.** (Disk #52)

**JR POWER PACK Il. Disk full of programs to make your PCjr more useful and, powerful. Fix compatibility problems, set up ram** disks, tiny word processor, set **up 3.5"drives, useDOSeasily, andmore. Need256Kforsome, l28Kokformost. Disk** #65

**JR POWER PACK** III A disk chock-full of utilities to get **the** most **out of the PCjr, includingthe Iatestversion 4/92 ofjrConflg, <sup>a</sup> program to increase diskspacefrom 36OKto 420K, a quick bootup disk for** DOS **3.X, multipurpose compatibility drivers, keyboard patches, ramdnve programs, and many more** useful utilities. 256K Reviewed **4/92 Disk #140.**

**PCJR COMPATIBILITY DISK V4.O.** Tips on how to run **hundreds of software titles, includes PCjr compatibility info, tips on running software, and how to make some incompatible software operate. Powerful search feature finds titles quickly and easily. 128K Ok. Last update April 1991. Disk #60**

**PCJR PATCHES V6.O Patches to fix software to run on PCJrs. Most enable 16 colors. V6.0 adds patches for I on 1, 688 Attack Sub, Battle Chess, Battle Tech, Boxing II, GeniusMouse, GrandPrix, IndianaJones, JackNicklaus, KnightGames, Paperboy, Prodigy thru V3.1,Shanghai, Silpheed, Sim City, Space Rogue, Steel Thunder, Strip Pokerli, Test Drive II,** Tetris, The Games **Summer, Ultima IV, plus new patch to stop disk drive spin. Dozens of older patches, too. Reviewed 2/91 Disk** #56

# **jrNewsletter Software Store The** software **in the jr Newsletter Software Store is the best public domain**

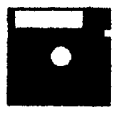

**and** user-supported software **for the PCjr we've been able to find. All software has been tested on our PCjrs and is highly recommended. Some of the pro grams are equal to or better than commercial programs costing hundred of dol lars. These are offered for you to** try **at \$5.95 per disk. Some shareware requires additional payment if you continue to use it. DESCRIBED IN ThIS ISSUE:**

**heat One Free! Art & Music, 14, 15 I**

, **buy Two Educational, pages 6,7,8,10 Especially for Jr, 13, 14** Spreadsheets, **21 Newest | Carlos Telecommunications, 22<br><b>Releases** | Home & Family Mgmnt 22, 23 **Releases <sup>O</sup> Home** *&* **Family Mgmnt 22,23,24 Need Help?, 27.**

\* **NEW** Batch **File** Tutor. **This shareware tutorial will teach beginning programmers** batch **file techniques. The** program include **chapters on macros and color menus. Reviewed 3-4/93. Disk** #26.

\* **NEW\*** PKZIPV.2.04.c The **new version of the popularfile compression utility used by more and more BBSs.Now** allows archives on multiple **disks. Includes PKUNZIP, the** one **you need to** uncompress downloaded **ZIP** files, and **many** other features. **128K Ok.** Reviewed **3/4/93 Disk #104**

\* **NEW**\* **ALITE. ALITE** is **<sup>a</sup>** powerful spreadsheet program with graphics. **Graphics may be printed on any** 9-pin **EPSON or graphics compatible** printer, **or PlC files may be created for**Inclusion **in other programs.** Need 256K. Reviewed **1-2/93. Disk #149.**

**\*NEW\* THE WORLD29. Viewthe** world on yourcomputer! Locates cities and countries **by name or latitude** and **longitude, shows the** capitals **of 150 nations, each state, and other cities of note. Allows** entry **of additional** locations, storm-tracking and features an educational Name-That-City **game. 512K required. Reviewed 1-2/93. Disk #105.**

\* **NEW\* VIRUSPROTECTION KIT. This disk set includesSCAN,** CLEAN, **and VSHIELD, and INTEGRITY MASTER Scan will** check **your disks for viruses. Clean will disinfect any disks which have a virus. VShield** can be **used as a TSR to prevent viral infection.** Integrity **Master will protect your computer against unauthorized changes and additions to your** files without **your knowledge. Reviewed 1-2/93. Disk Set #8; 4 disks, \$15.00.**

## **Jr Newsletter Software Store Buy Two, Get Another Free!**

Please circle the diskette #s of your choice **SET DISK SETS**<br>1 PC WRITE

- **1 PC WRITE V3.02 (3 dieks-\$12)<br><b>2** PC CALC PLUS. **612K** (2 dieks
- **2 PC CALC PLUS. 512K (2 disks-\$10)**<br>3 PRINTMASTER LIB. (2 disks-\$10)
- 3 PRINTMASTER LIB. (2 disks-\$10)<br>4 TELIX V3.12 (3 disks-\$12)
- 4 TELIX V3.12 (3 disks-\$12)<br>5 PC-WRITE LITE (2 disks-\$
- 6 PC-WRITE LITE (2 disks-\$10)<br>6 PRESIDENTS IN PCX (2 Disks)
- 6 PRESIDENTS IN PCX (2 Disks-\$10)<br>7 PC-WRITE SL 44 disks-\$16}
- **7 PC-WRITE SL. (4 disks-\$16)<br>8 VIRUS PROTECT KIT (4 disk)**
- VIRUS PROTECT KIT (4 disks-\$15)
- # **DIL**
- PC-WRITE V2.6 (128K)
- 2a PC-WRITE V2.7 (266K), Disk 1
- 2b PC-WRITE V2.7 256K, DIsk <sup>2</sup>
- 3 PC-FILE N. 128K<br>4 PC-FILE N. 266K
- 4 PC-FILE III. 256K<br>5 PC-CALC. 128K
- **6** PC-CALC. 128K
- 6 PC.CALC. 320K
- <sup>8</sup> GAMESI
- **9** DUNGEONS & WARS
- 10 PWEAU. RALLY
- **12** REFLEX POINT
- 14 ADVENTUREWARE
- 16 PROCOMM
- 16 BUSHIDO
- 17 PC-OUTLINE
- **18 TYPING INSTRUCTOR**
- 19 SXS
- 20 EQUATOR
- 21 TIME TRAVEL IN HISTORY
- 22 PC-DESKTEAM
- 23 PC-PROMPT
- 24 PCDOSHELP
- 26 PC-CHECK MANAGER
- 26 BATCH PILE UTILITES.NEWI
- 27 MINICALC
- 28 SUPER UTILITIES
- 29 MORE SUPER UTILITIES
- 30 ARCADE GAMES
- 31 BOARD GAMES
- 32 PLAY AND LEARN
- 33 FAMILY HISTORY (128K), single
- 33A FAMILY HISTORY 266K, need both
- 34 GAMES II
- 35 NEW KEY
- 36 FIANOMAN
- 37 PC-KEY DRAW
- 38 PC-KEY DRAW DEMO
- 39 ORIGAMI
- 40 00S2.IFIX
- 41 WORD PROCESSING FOR KIDS<br>42 MATH FUNI
- **MATH FUN!**
- 43 BRAIN BOOSTER
- 44 PC-CHESS
- 45 ZAXXON/GALAXY TREK
- 46 PHRASE CRAZE
- 47 GOLF/SAIUNO
- 48 EARLY LEARNING
- 49 DOSAMATIC
- **50 IMAGEPRINT V3**
- 61 PRINT HANDLER
- **62 JR POWER PACK<br>63 CASTAWAY/S.AM**
- 63 CASTAWAY/S. AMERICA TREK
- U THE BEST OF JR HEWSLETTER <sup>I</sup>
- 66 SUPER BOARD GAMES
- 56 PCJr PATCHES V.6.0
- 67 HOME BLIDGET MANAGEMENT, 128K
- 67A HOME BIJOGET MANAGEMENT, 266K
- **68 HOME INVENTORY**
- 69 CHECK PROCESSOR
- 80 PC-JR COMPATIELITY DISK, V4.0
- 61 BOYAN
- **62 JR MUSIC MACHINE**
- 63 GAMES FOR EARLY LEARNERS
- 64 COMPUTER JOKER
- 66 JRPOWER PACK II
- 66 THE BEST OF JR NEWSLETTER II
- 67 AS-EASY-AS, V.2.05 (256K)
- 68 DOUBLE TROUBLE
- 69 GALAXY
- 70 NAMEPAL
- **71** CROSSWORD CREATOR V3.30
- 72 LANGUAGE TEACHER
- 73 BAKER'S DOZEN
- 74 MID READER
- 76 RAMOISK MASTER
- 76 PC-STYLE
- 77 COMPUTER TEACHER
- 78 PLAYER'S CHOICE
- 79 MEAN 18 GOLF COURSES-1
- 80 MEAN 18 GOLF COURSES-2
- 81 SCOUT
- 82 SPELLING BEE
- 
- 83 FILE EXPRESS, DISK 1<br>
84 FILE EXPRESS, DISK 2<br>
86 BIBLE QUIZ<br>
86 JRTELE V2.1<br>
87 WORD CRAZE<br>
88 HAPPY GAMES<br>
89 STAY AP 84 FILE EXPRESS, DISK 2
- 86 B1BLEQUIZ
- 86 JRTELEV2.1

**Circle your disk choices, Tear** out **page for orderl**

- 87 WORD CRAZE
- 88 HAPPY GAMES
- 89 STAY ALIVE !!! 90 SPEED READ

## *Software* **Store Page 2**

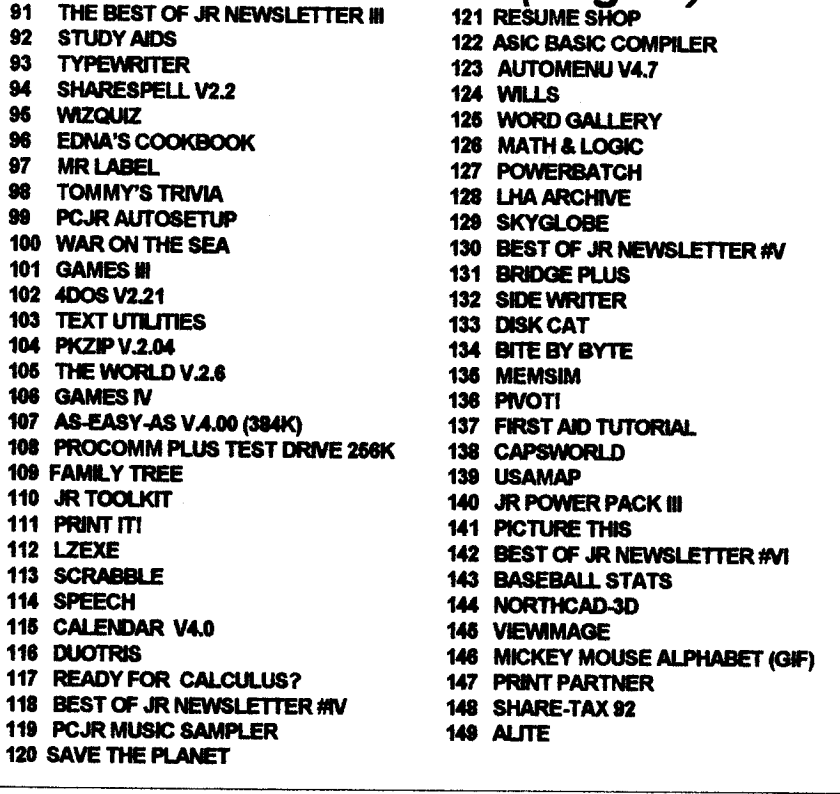

**\*.':a.r** Software **EASY ORDER! Form \* S \* Buy 2 \* disks** @5.95 each = \$ **:** disk sets =  $\frac{1}{2}$ <br>Shipping & Handling =  $\frac{1}{2}$  3.00  $\overline{F}$ **ree!**  $\overline{S}$  **. Add** 6% sales tax in CT \$ **TOTAL** \$\_ **Name Address City State Zip** Prices **are U.S. funds. Make check Payable to Jr Newsletter. Send to: Jr Newsletter, Box 163, Southbury, CT 06488 All Orders Sent First Class Mail Mar/Apr.. 1993 Jr** Newsletter **Page 30**

## **PCjr Disk Storage Improvements Ahead?**

**PCjr** users are **gradually getting around most of the compatibility** is sues which **have surrounded their** machines.

**That leavesonly** two drawbacks -- its speed, **or rather the** lack **of** it, **and disk space. There** are enhance **mentsto** increase **the** effective speed **of the PCjr, ranging from the inex pensive** V-20 **chip replacement up to such things as the PCJr** Excelleratororthe **286** adapter card mentioned **in this issue's Questions and Answers.**

**The remaining** obstacle is disk space. **It's** possible **to** put a hard **drive on the PCjr, but not cheap.** But **there are** some interesting technolo **gies for hard** drives today that may **eventually help the PCJr. The** disk **programs with compression on the** fly **include DOUBLE-DISK, SUPER-**STORE, **and STACKER. They es sentially double the** storage space **of the drive, by** creating <sup>a</sup> com pressed **file** which Is **opened** when **needed. The newest** version **of STACKER Includes a "Stacker Any where" feature for floppy diskettes. It** can **be read by 100% IBM compât ible computers without the STACKER** program**with a smallresi dent stacker** routine placed **on the floppy disk. Sounds like a dream come true forthose of us who keep machines without a hard drive!**

**However, experiments** with **the STACKER** floppy **diskettes on the PCjrwere a disaster. The PCjr** seems **unable to handle the STACKER** **ANYWHERE resident program. It loads seldom,** and **crashes often.**

**But there is hope--the new ver sion of MS-DOS which is** slated **for release this spring, will have a built**in disk compression **program. Hope fully it will** run **on the PCjr. Since DOS 5.0** can **be** patched **to** run **on the PCJr, or it can be** run **without modification when you have the** compatiblity cartridge, **that's not an unreasonable hope.**

**In the meantime, order** JrPowerpak **Ill, It features a pro gram called MAX! which enables PCir users to format their 360K disks to have 420K of space.** JrPowerPak **III is Disk 140 in the PCjr Software Store and may be ordered with the forms on page 30-31.**

### **Dos** Tips

### *Continued from* **page 24**

**<sup>\*</sup>File Not Found,\* \*Bad Command or Fllename,' and other** depressing statements. But 90 per cent **of** the **time, the problem** indicated **by** the error message **is minor. Forexample, unless you're perfect in which case,** please let **us know, we'll doan** artide **on you in our next issue, you may have simply made a typing error. Your PCjris VERY** particular about which **keys you** press **when commu nicating** with **it. Or, some slight mis alignment, dust particle, flea or gnome may have** caused **the prob lem** and **then disappeared. In** which **case simply trying** again **will do** the trick.

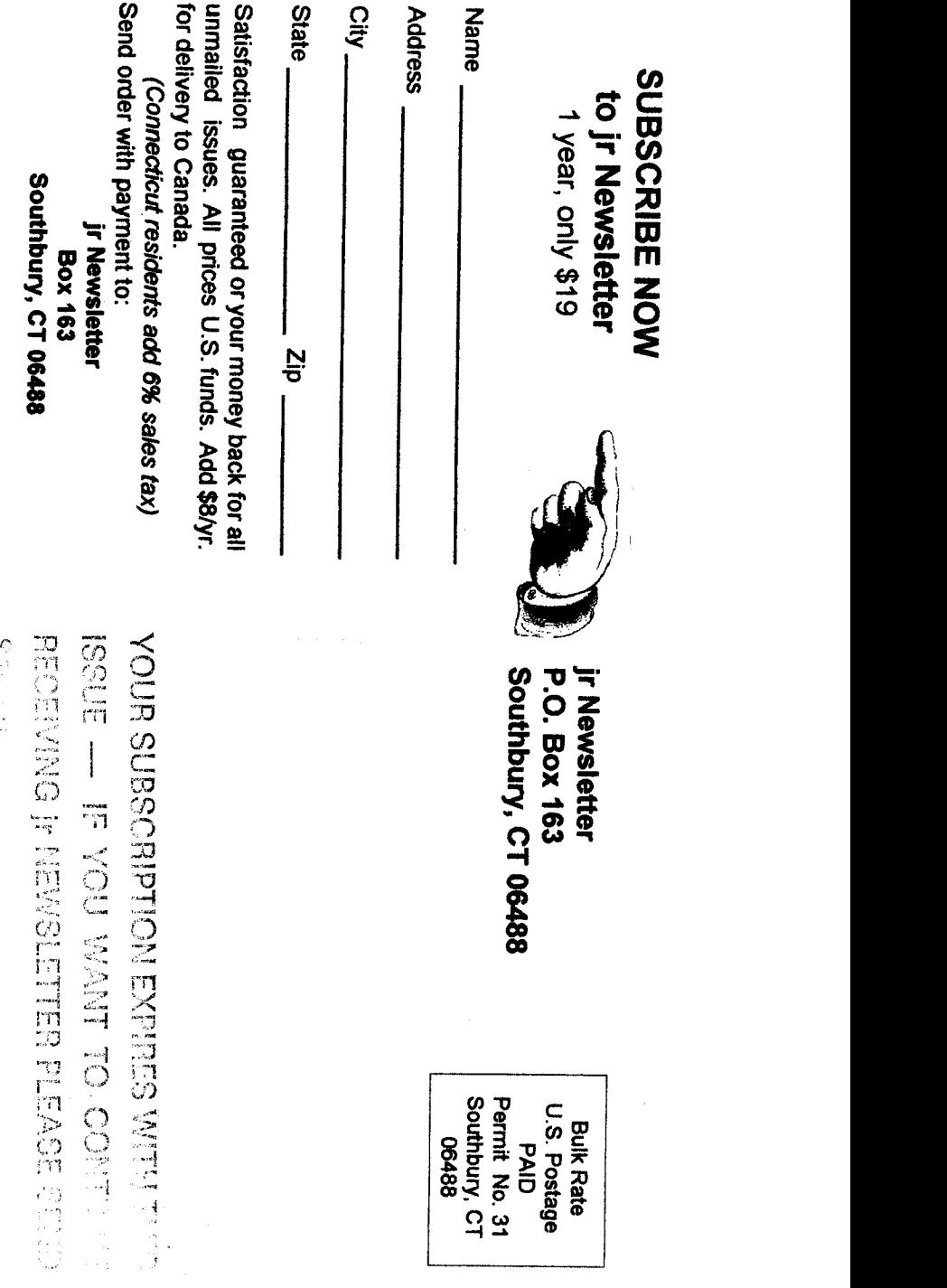